# **Canvas Student App Guide**

### Step 1:

### Download the Canvas App to your Apple or Android device

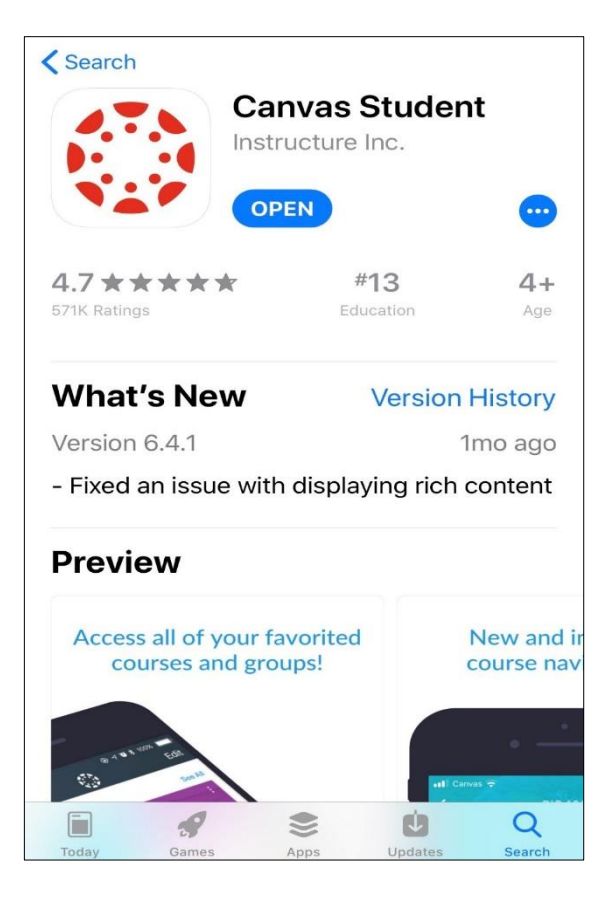

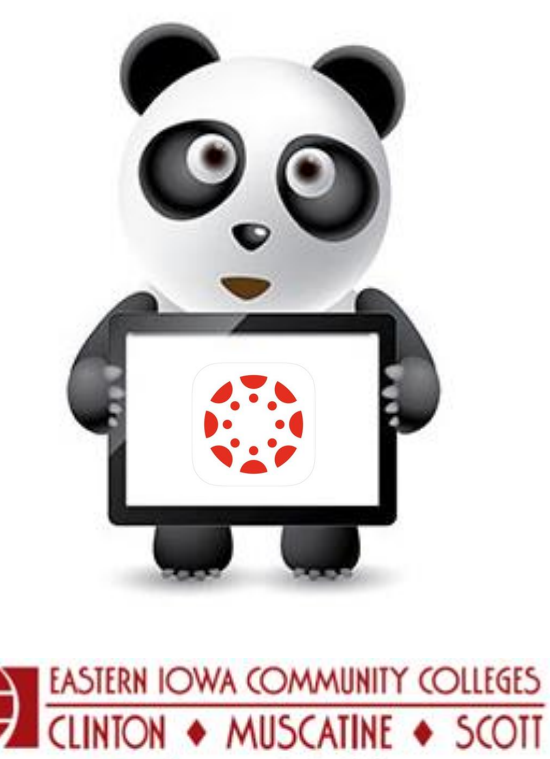

**THE Community's College** 

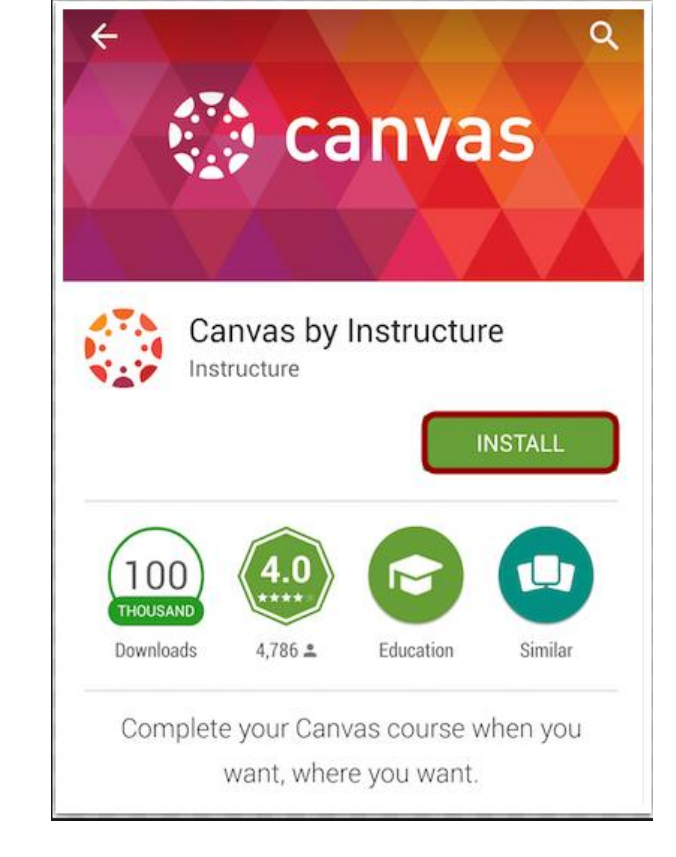

## **Canvas Student App Guide**

#### Step 2:

Open the Canvas App on your device

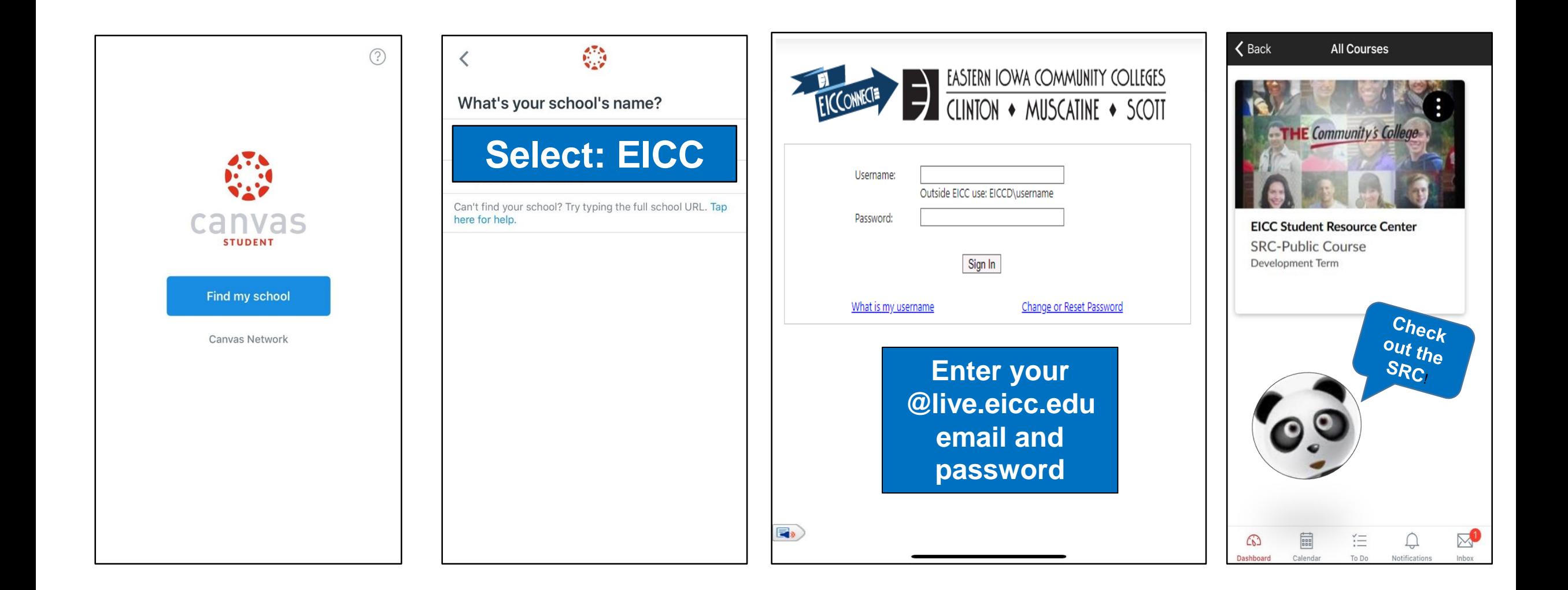

# **Canvas Student App Guide**

Step 3:

#### Start using your new App!

What can you do on the Canvas Student App?

- o Read Announcements
- o Review Assignments
- o Participate in Discussions
- o Message your instructor
- o Check on your grades
- o Review the Canvas calendar
- o Review Canvas notifications

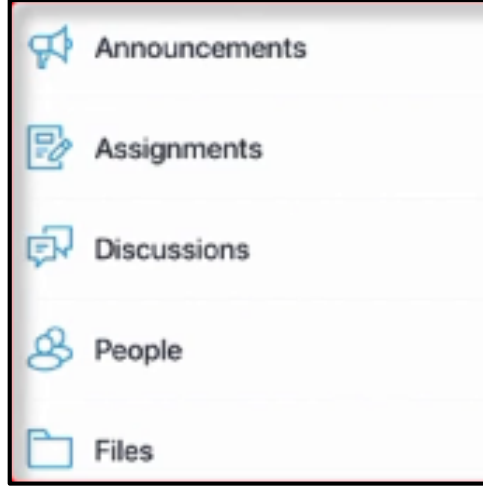

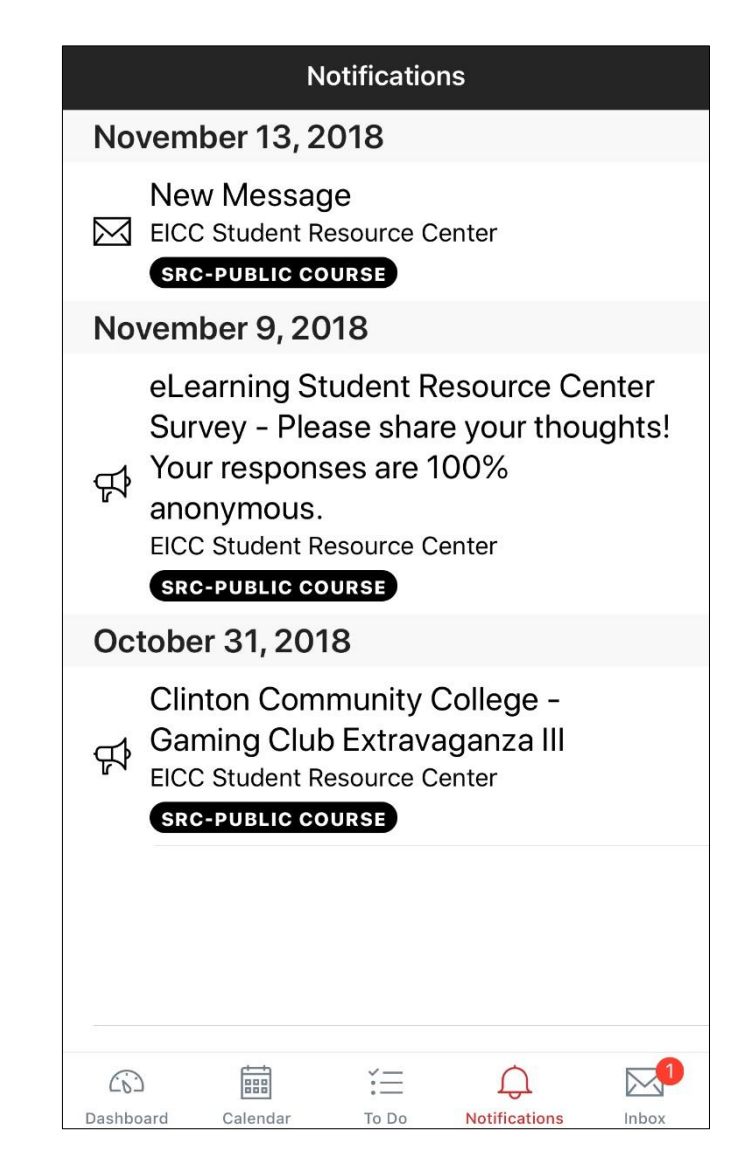

If you have any questions please contact [Canvashelp@eicc.edu](mailto:Canvashelp@eicc.edu)